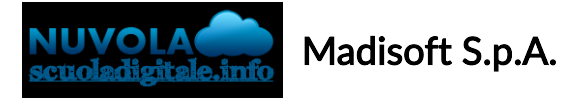

## Inserimento assenza in area tutore

Per poter inserire anticipatamente un assenza nel registro elettronico, una volta entrati con le credenziali fornite dalla scuole, occorre cliccare sulla sezione "Assenze".

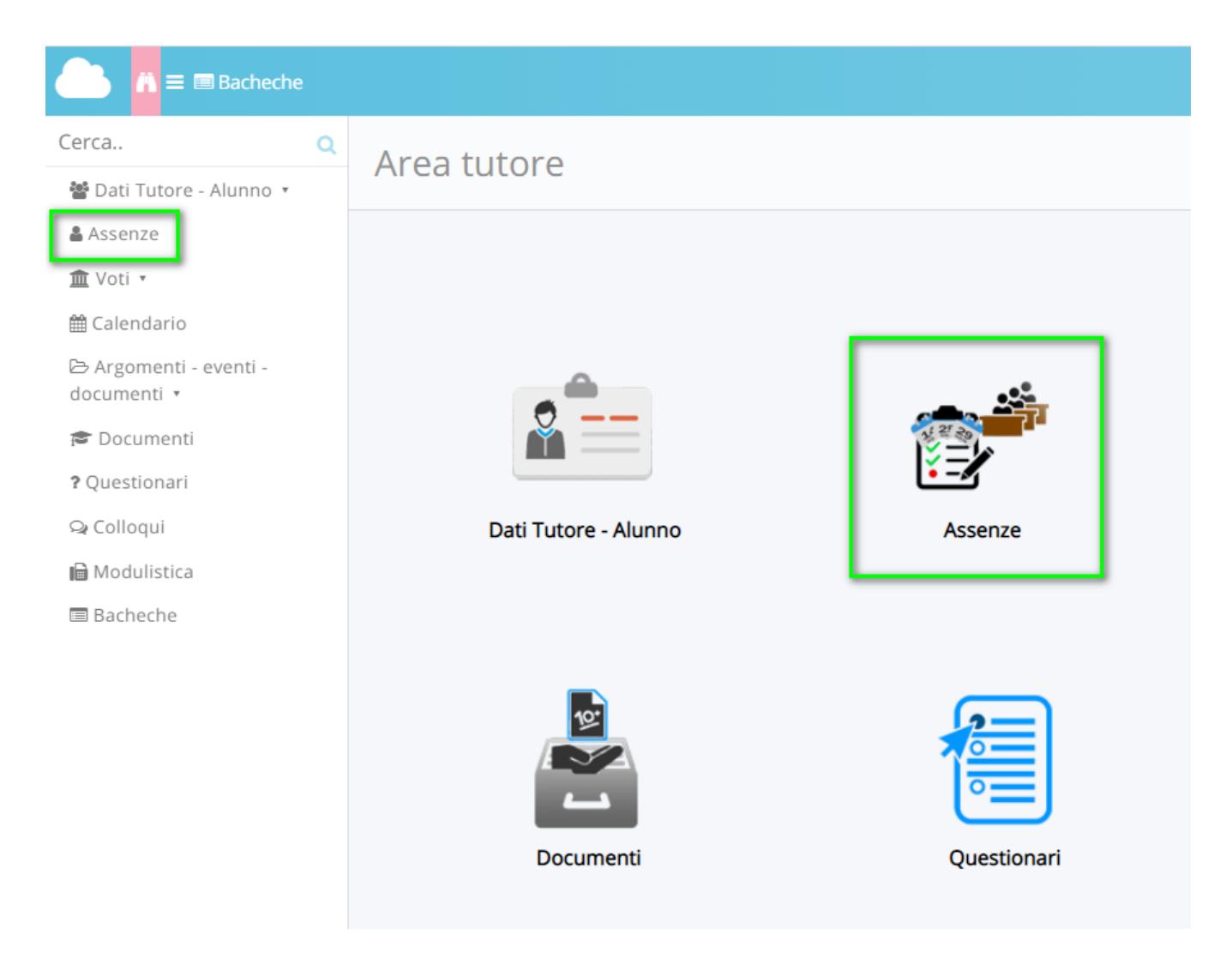

Per creare una nuova assenza, cliccare sul puntino corrispondente al giorno di riferimento.

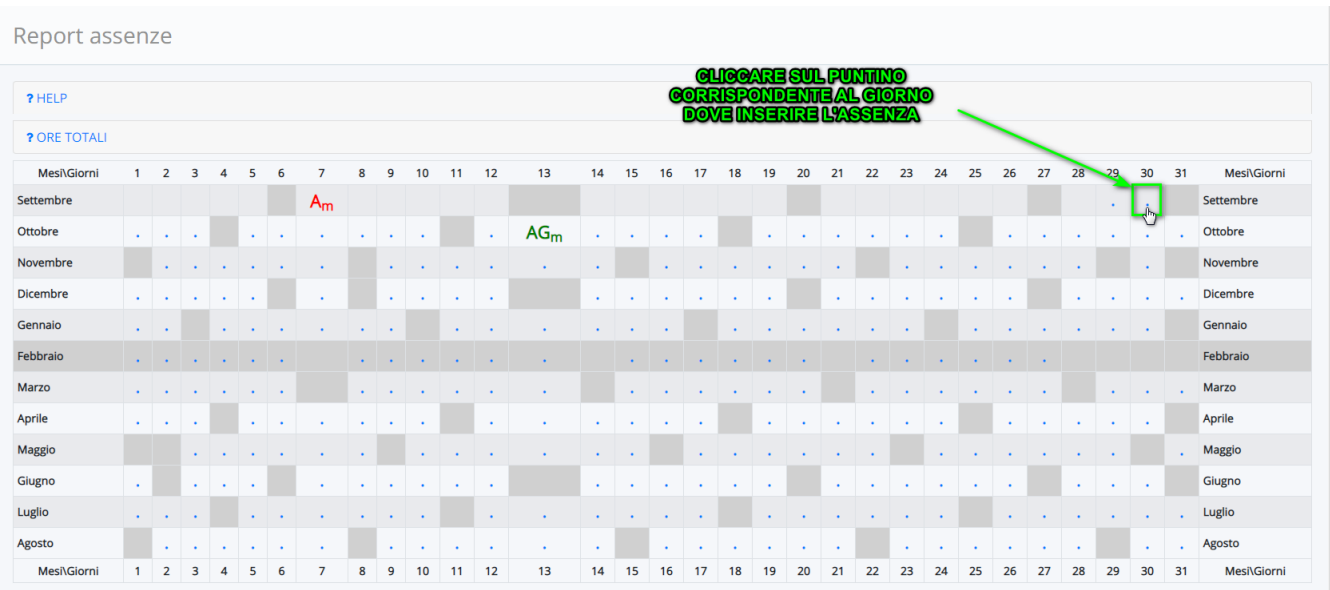

Si entrerà così nella creazione dell'assenza dove si ha la possibilità di inserire i seguenti dati, in baso alle opzioni attivare dalla scuola:

```
SEZIONE VERDE -> DATA GENERALI DELL'ASSENZA
SEZIONE ARANCIONE -> INSERIMENTO DATI NEL CASO DI RITARDO, USCITA E
RITARDO/USCITA
SEZIONE ROSSA -> ULTERIORE QUALIFICA DELL'ASSENZA
SEZIONE GRIGIA -> INSERIMENTO DI EVENTUALE DOCUMENTAZIONE
SEZIONE BLU -> INSERIMENTO DELLA GIUSTIFICAZIONE
```
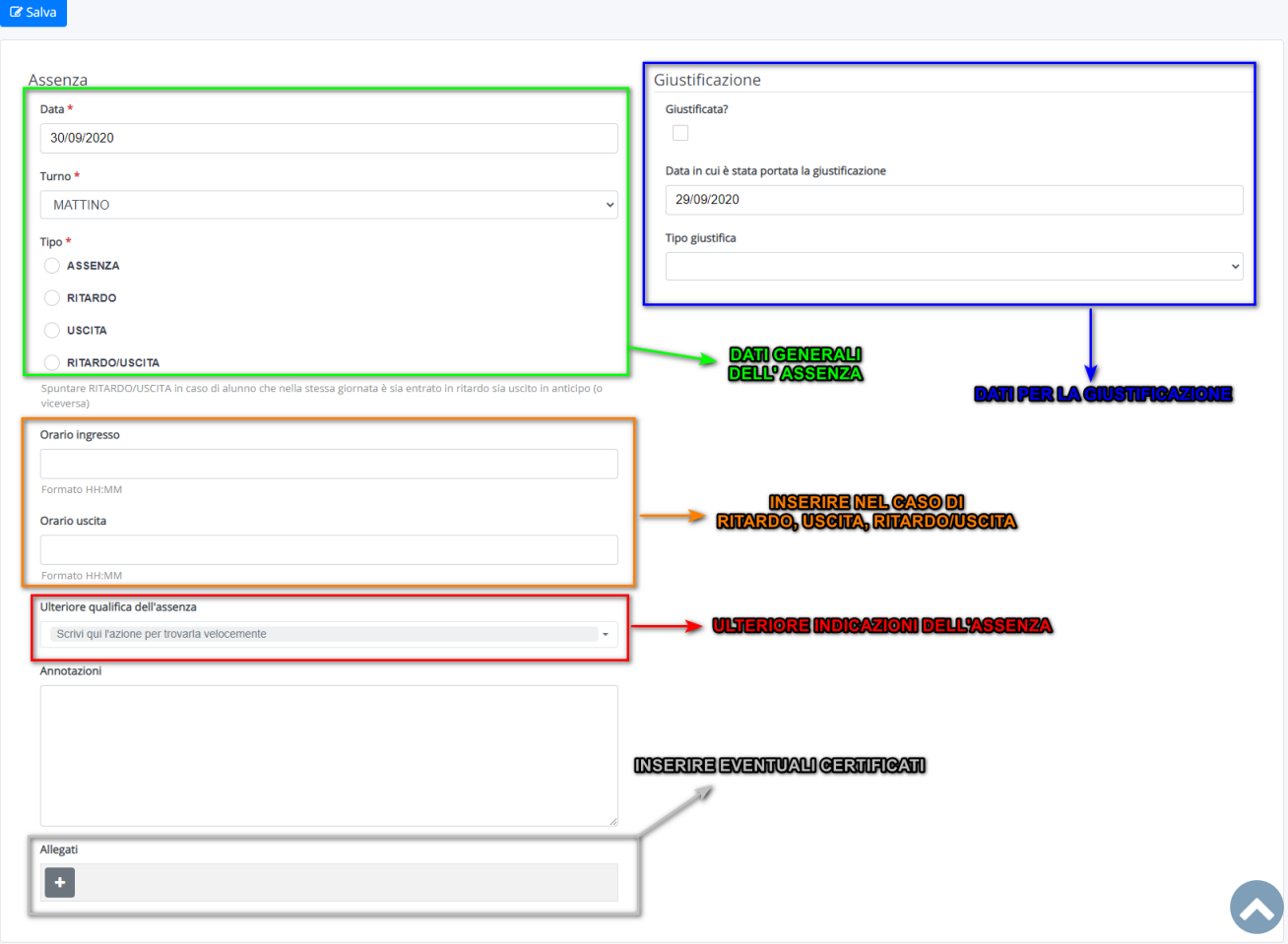

https://supporto.madisoft.it/portal/it/kb/articles/inserimento-assenza-in-area-tutore